# **Gradescope**

**A tool for grading paper-based, digital, and code assignments in half the time.**

#### **Instructors, have you…**

- manually graded multiple-choice and short-answer questions?
- found yourself giving the same feedback to multiple students?
- wished there was a simpler way for students to get their feedback?
- graded in a team (e.g., with a teaching assistant or another instructor)?
- worried that you were not grading consistently across students?
- used Scantron forms in the past and wondered if there was an alternative that didn't require traveling across campus for scanning and scoring?
- felt like you dedicate a lot of time to grading?

## **Gradescope may be for you!**

- Grade by question, grade as a team, and/or use anonymous grading.
- Grade multiple students' work at once with suggested answer groupings.
- Maintain consistency with a flexible rubric and apply rubric changes you want to make to previously graded work.
- Use LaTeX for mathematical notations and Markdown syntax in rubrics to insert images, clickable links, and other formatting.
- Develop a library of frequently given feedback to apply to student work.
- Access annotation tools to mark directly on student work.
- Scan and score bubble sheet exams on your own.
- View assignment and question statistics to get a clear picture of how students are doing.

**Code**

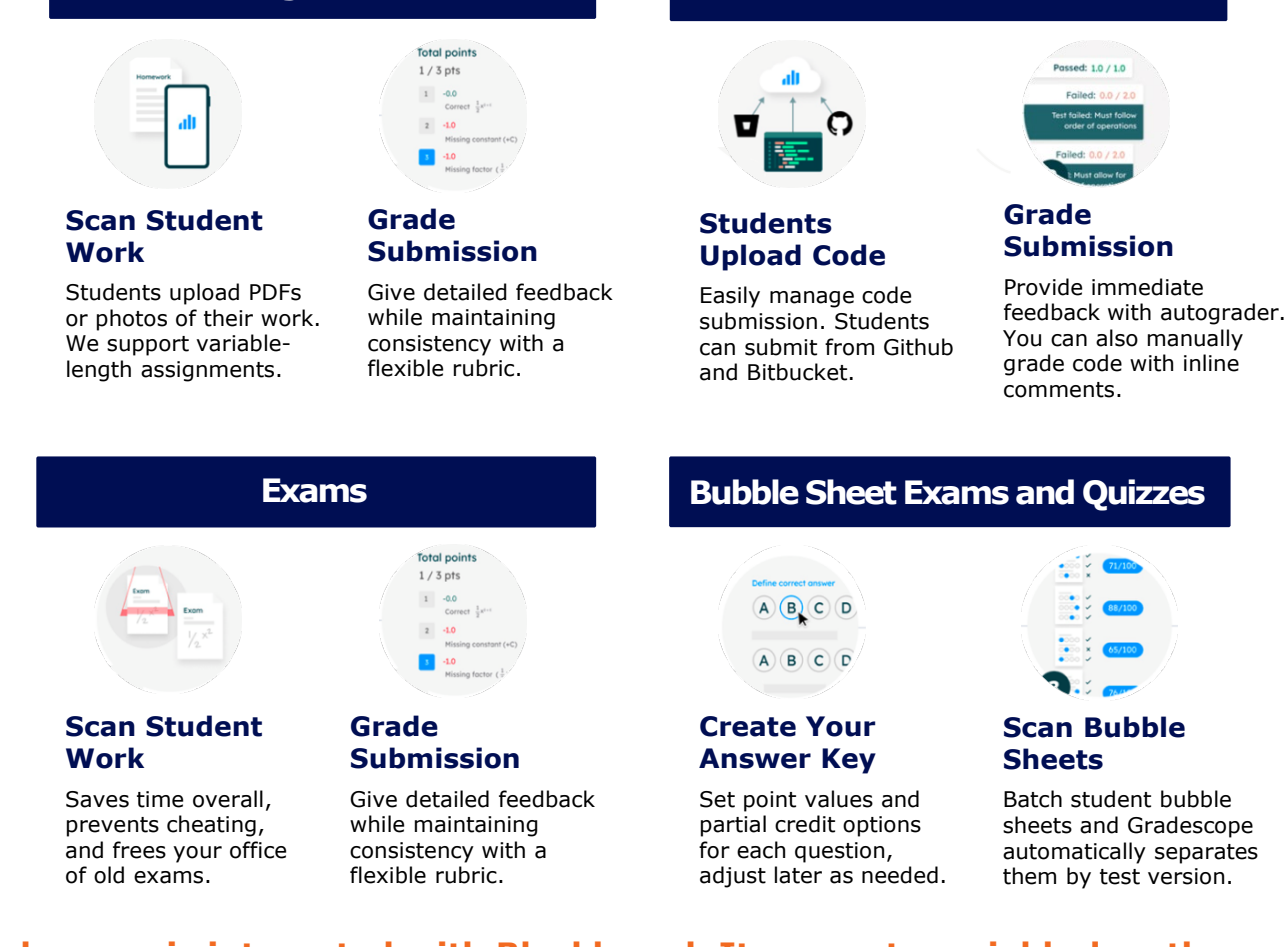

**Gradescope is integrated with Blackboard. It supports variable-length assignments (problem sets and projects) and fixed-template assignments (worksheets, quizzes, bubble sheets, and exams).**

## **Assignments**

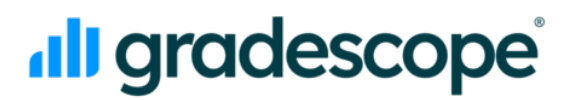

## **Gradescope Access**

Gradescope is integrated with Blackboard so you and your students do not need to create or use a separate Gradescope password because you will be authenticated via your Syracuse University credentials. With the Gradescope-Blackboard connection, your courses will be linked and rosters synced. You can then set up your assignment or assessment, grade submissions, and post grades.

- **Blackboard Original View:** From your course page, click "Tools" and select "Gradescope Course."
- **Blackboard Ultra View:** From your course page, click "Books and Tools" and select "Gradescope Course."

#### **Learn More**

The following workshops are scheduled exclusively for Syracuse University:

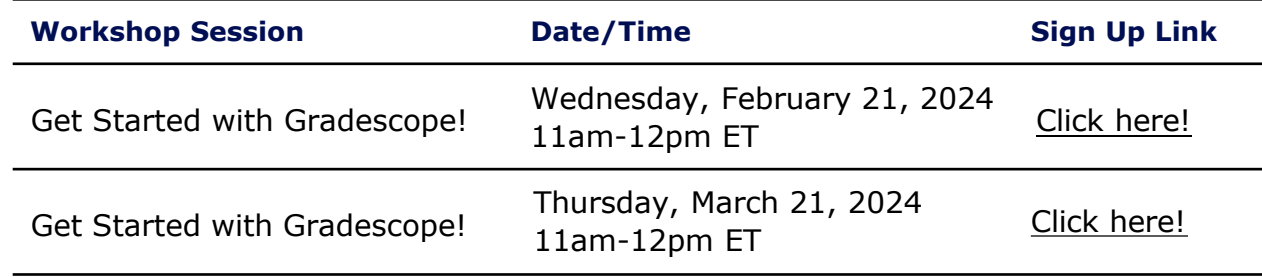

**Can't attend?** By registering, you will receive access to the recorded training workshop even if you cannot attend. Previously r[ecorded workshops](https://effectiveness.syr.edu/gradescope/gradescope-training-resources/) are viewable on the IE webpage.

**Don't want to wait?** Read the Gradescope article on "Using Gradescope with Blackboard [as an Instructor" if your course is set up in Blackboard. This resource](https://effectiveness.syr.edu/wp-content/uploads/2023/08/Using-Gradescope-with-Blackboard-as-an-Instructor_LTI-1.3.docx) contains important information about syncing your roster, setting up assessments, and posting grades. Gradescope is integrated with Blackboard via LTI 1.3.

You can also visit the [Get Started page on the Gradescope](https://www.gradescope.com/get_started) website to view "how to" videos and start using the platform.

#### **For Assistance**

Please contact Institutional [Effectiveness](mailto:gradescope@syr.edu) for on-campus Gradescope general support and inquiries.

Technical support questions about Gradescope can be directed to [help@gradescope.com](mailto:help@gradescope.com).